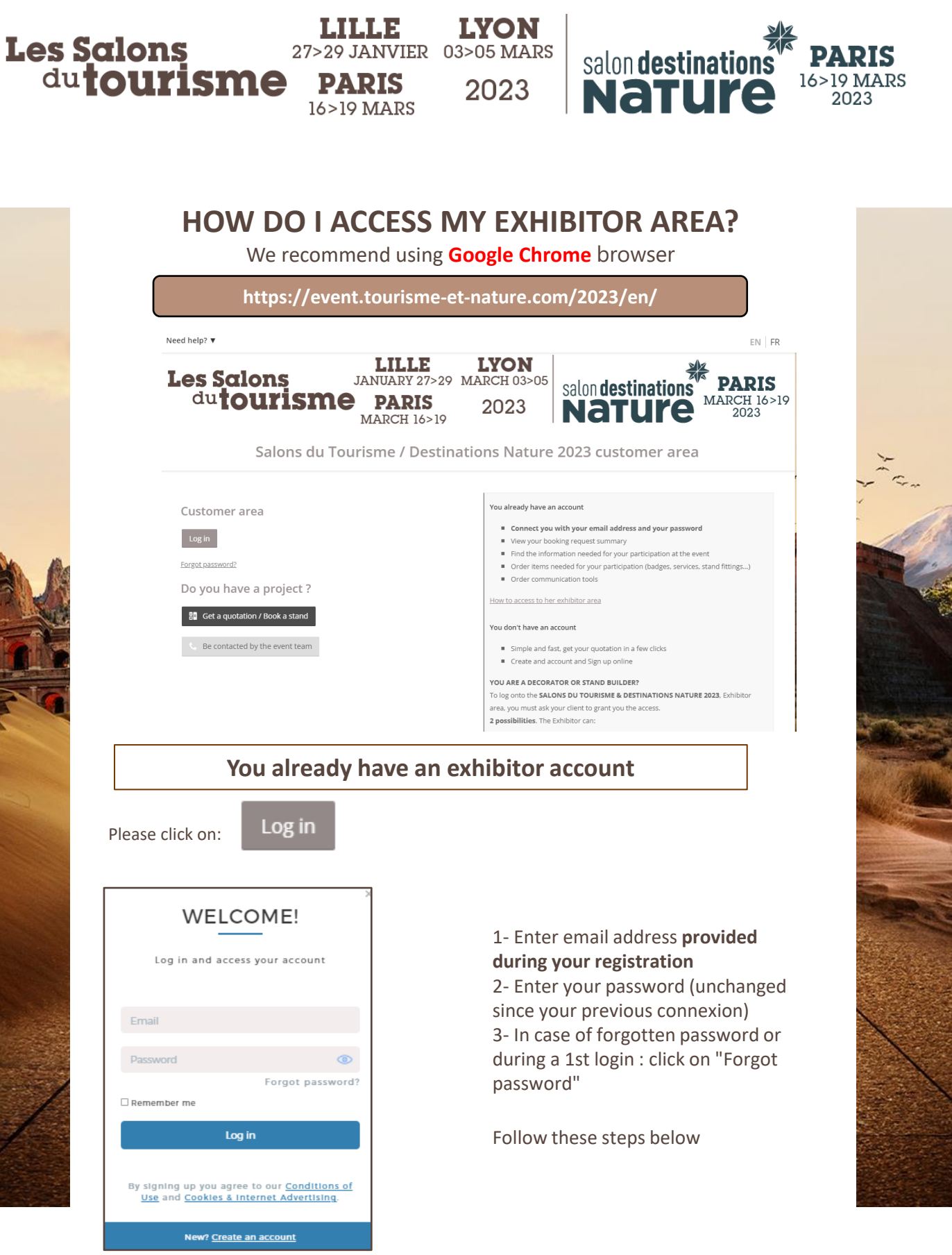

**COME {POSIUM** 

LILLE 25>27 FÉVRIER 04>06 MARS

**PARIS** 

17>20 MARS

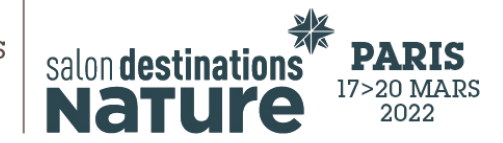

## **First login or Forgot Password**

**LYON** 

2022

- 1. Click "Forget password" for your 1st login.
- 2. Enter email address **provided during your registration** (the one declared in your participation file).
- 3. Click on "Submit".

Les Salons

du**tourisme** 

4. Go to your mailbox, the link was sent you by the sender "noreply@comexposium-email.com" (if you do not receive anything, remember to look in your Spam! ):

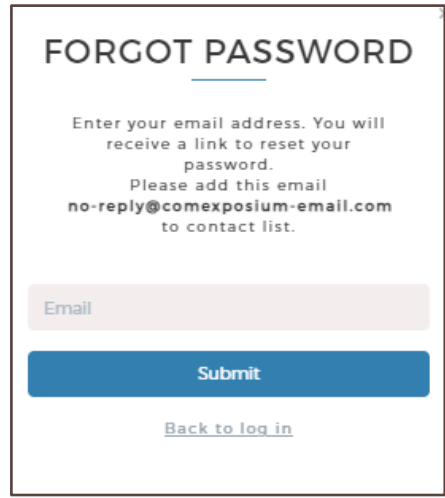

5. Click the link, and then create your password as follows:

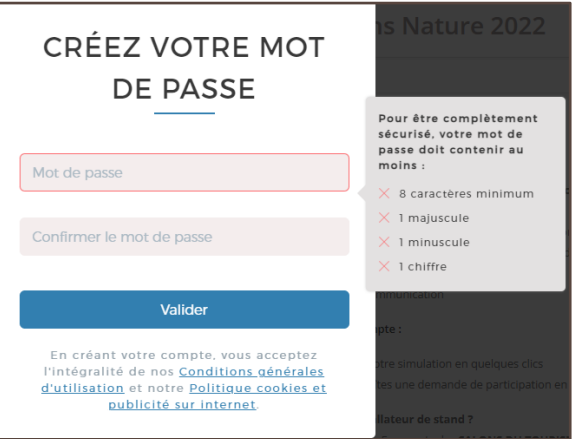

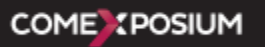

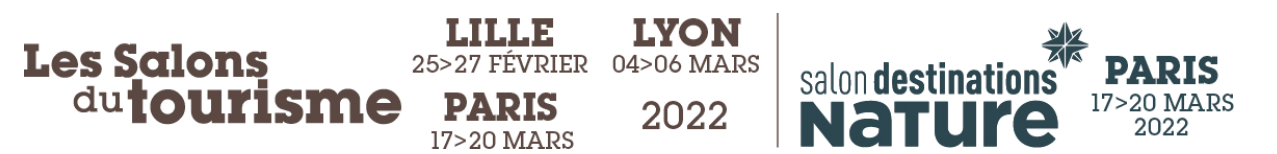

6. You will receive an email confirming your account activation :

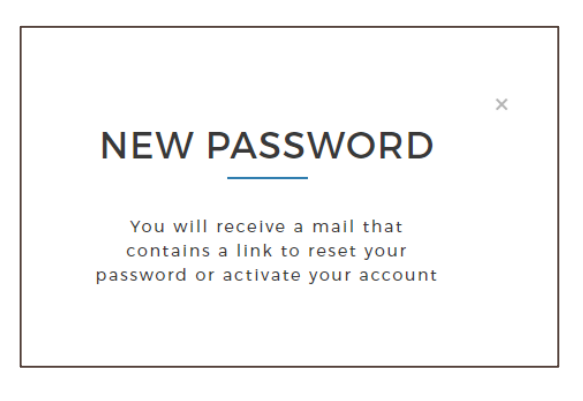

7. Finally , click on « Access your customer area » :

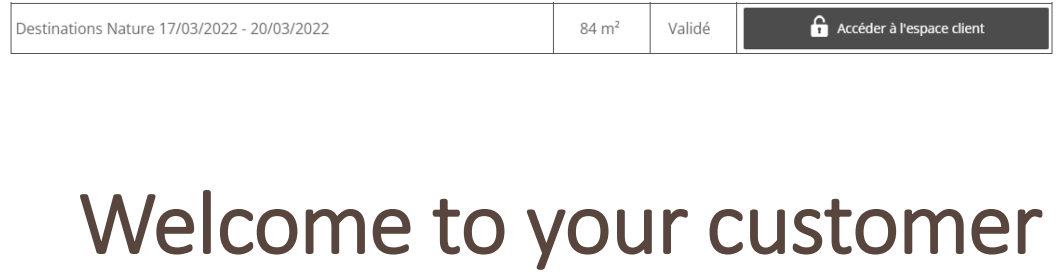

## area!